# Altivar 71P

Краткое руководство пользователя

Преобразователи частоты для синхронных и асинхронных двигателей

## **0,75 - 11 кВт / 380 - 480 В**

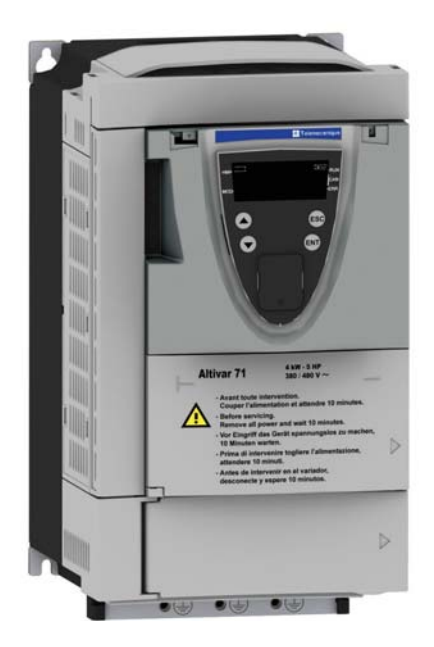

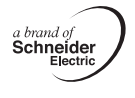

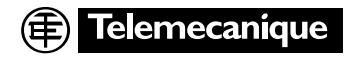

## **Содержание**

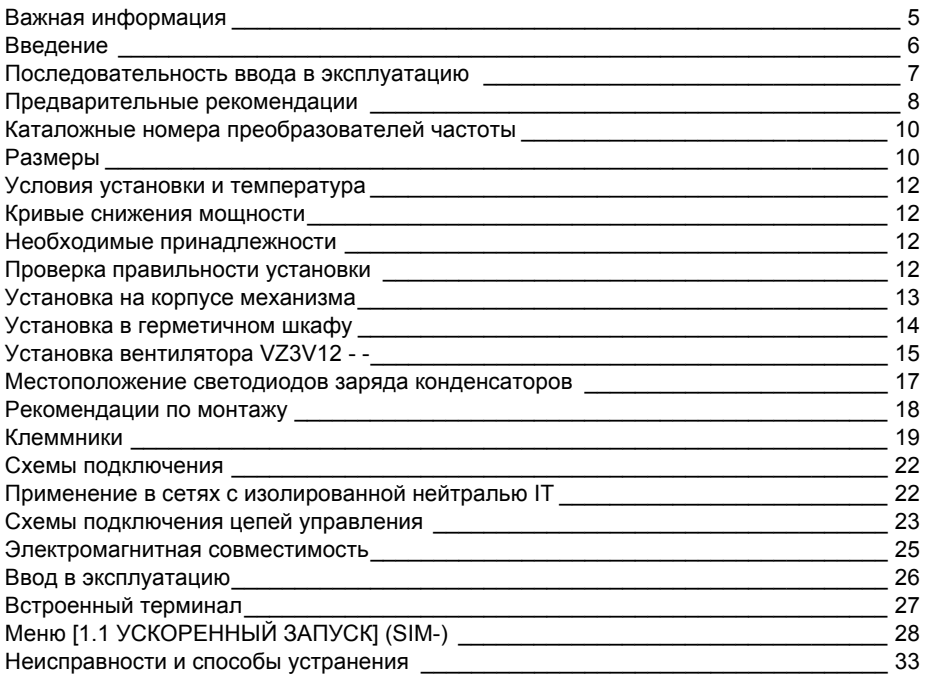

# **Важная информация**

## **ПРЕДУПРЕЖДЕНИЕ**

Внимательно прочитайте нижеследующую информацию и ознакомьтесь с устройством перед его установкой, вводом в эксплуатацию и обслуживанием. Приведенные далее сообщения могут встретиться в технической документации или на изделии. Они предупреждают пользователя о возможной опасности или привлекают внимание к важной информации.

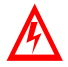

Символ, предупреждающий о возможности опасного для здоровья человека поражения электрическим током.

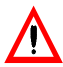

Аварийный сигнал, сигнализирующий о возможности опасного для здоровья человека поражения электрическим током.

Соблюдайте все инструкции по безопасности, приведенные рядом с этим символом, во избежание любой ситуации, которая может привести к травмам или летальному исходу.

## **ОПАСНО**

Сигнализация опасной ситуации, при которой возможны выход оборудования из строя, травмы или летальный исход.

## **ПРЕДУПРЕДЖДЕНИЕ**

Предупреждение о ситуации, которая может привести к выходу оборудования из строя, травмам или летальному исходу.

## **ВНИМАНИЕ**

Привлечение внимания к потенциальной угрозе поражения электрическим током и выхода оборудования из строя.

## **ВАЖНОЕ ЗАМЕЧАНИЕ**

Обслуживание электрооборудования должно осуществляться только квалифицированным персоналом. Компания Schneider Electric не несет ответственности за возможные последствия использования данной документации неквалифицированным персоналом. © 2008 Schneider Electric. Все права защищены.

## <span id="page-4-0"></span>**Введение**

**Внимательно изучите данное руководство перед началом работы с преобразователем частоты.**

## **ОПАСНО**

#### **Опасное напряжение**

- Прежде чем установить и запустить преобразователь частоты ATV71, внимательно изучите в полном объеме данное руководство. Установка, настройка и ремонт должны осуществляться квалифицированным персоналом.
- Защитное заземление всех устройств должно осуществляться в соответствии с международными и национальными стандартами.
- Многие элементы преобразователя частоты, включая карты цепей управления, подключены к сетевому питанию, поэтому **прикасаться к ним чрезвычайно опасно**. Используйте только инструменты с электрической изоляцией.
- Если ПЧ находится под напряжением, не прикасайтесь к неэкранированным элементам и винтам клеммников.
- Не закорачивайте клеммы PA/+ и PC/- или конденсаторы промежуточного звена постоянного тока.
- Перед включением питания ПЧ установите на место все защитные крышки.
	- Перед обслуживанием или ремонтом преобразователя частоты:
	- отключите питание;
	- повесьте табличку "Не прикасаться под напряжением" под автоматом или разъединителем ПЧ;
- заблокируйте автомат или разъединитель в отключенном состоянии. • Перед любым вмешательством в ПЧ отключите питание, включая внешнее питание цепей управления, если оно используется. ПОДОЖДИТЕ 15 минут для разряда конденсаторов фильтра звена постоянного тока. Затем следуйте инструкции по измерению напряжения звена постоянного тока (см. стр. [17](#page-15-0)), чтобы убедиться, что это напряжение < 45 В. Светодиод ПЧ не является точным индикатором отсутствия напряжения в звене постоянного тока.

**Несоблюдение этих указаний может привести к смерти или тяжелым травмам.**

## **ВНИМАНИЕ**

### **ОСОБЫЙ СЛУЧАЙ ЭКСПЛУАТАЦИИ**

- Если в течение долгого времени преобразователь не включается, то характеристики электролитических конденсаторов ухудшаются.
- В случае продолжительного отключения включайте ПЧ под напряжение по крайней мере раз в два года не менее чем на 5 часов для того, чтобы восстановить характеристики конденсаторов и проверить работу ПЧ. Не рекомендуется сразу включать ПЧ под полное напряжение сети. Необходимо постепенно увеличивать его с помощью автотрансформатора

**При несоблюдении этого предупреждения возможен выход оборудования из строя.**

# **Последовательность ввода в эксплуатацию**

## b **1 Приемка преобразователя частоты:**

- убедитесь, что обозначение преобразователя частоты на заводской табличке соответствует тому, что указано на прилагаемом упаковочном листе и в спецификации;
- после снятия упаковки удостоверьтесь, что Altivar не был поврежден при транспортировке.

## $\blacksquare$  **2 Проверка сетевого питания:**

• проверьте, что напряжение сети совместимо с диапазоном напряжения питания преобразователя частоты.

## b **3 Установка преобразователя** (стр. **[11](#page-9-0)**):

- произведите установку ПЧ в соответствии с рекомендациями данного документа;
- установите необходимое внутреннее и внешнее дополнительное оборудование.

## b **4 Подключение ПЧ** (стр. **[18](#page-16-0)**):

- подключите двигатель, убедившись, что соединение обмоток соответствует напряжению;
- подключите сетевое питание, убедившись сначала, что напряжение отключено;
- подключите цепи управления;
- подключите цепи задания скорости.

## $\blacksquare$  **5 Включение питания без подачи команды пуска:**

• В случае раздельного питания цепей управления соблюдайте процедуру, описанную на стр. [9](#page-7-0).

## b **6 Конфигурирование меню [УСКОРЕННЫЙ ЗАПУСК] (SIN-)**

(стр. **[28](#page-26-0)**).

- 2- или 3-проводное управление;
- макроконфигурация;
- параметры двигателя.
	- **Автоподстройка:** .<br>په
- тепловой ток двигателя;
- время разгона и торможения;
- диапазон регулирования скорости.

## ■ 7 Запуск ПЧ

**Этапы 1 - 4 должны выполняться при отключенном питании**

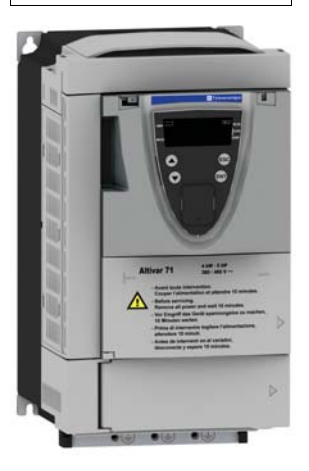

# Совет:

• Проведите автоподстройку, оптимизирующую характеристики, стр. **[31](#page-29-0).**

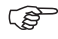

**Примечание: убедитесь, что используемая схема включения ПЧ совместима с его конфигурацией***.*

# **Предварительные рекомендации**

### **Транспортировка и хранение**

Для обеспечения сохранности ПЧ его транспортировка и хранение осуществляются в заводской упаковке. Убедитесь, что условия окружающей среды соответствуют допустимым.

## **ПРЕДУПРЕЖДЕНИЕ**

#### **ПОВРЕЖДЕННАЯ УПАКОВКА**

Если упаковка повреждена, то вскрытие и перемещение ПЧ может оказаться опасным. Осуществляйте эту операцию, приняв все меры предосторожности.

**Несоблюдение этих указаний может привести к смерти или тяжелым травмам.**

# **ПРЕДУПРЕЖДЕНИЕ**

#### **ПОВРЕЖДЕННОЕ УСТРОЙСТВО**

Не устанавливайте и не включайте ПЧ, если есть сомнение в его целостности.

**При несоблюдении этого предупреждения возможен выход оборудования из строя.**

### **Меры предосторожности**

### **ВНИМАНИЕ**

**НЕСОВМЕСТИМОЕ СЕТЕВОЕ ПИТАНИЕ**

До подачи питания и конфигурирования ПЧ убедитесь, что напряжение сети соответствует напряжению питания ПЧ.

**При несоблюдении этого предупреждения возможен выход оборудования из строя.**

### **Процедура включения преобразователя после длительного хранения**

В зависимости от длительности хранения необходимо прикладывать напряжение к ПЧ постепенно в соответствии со следующей таблицей:

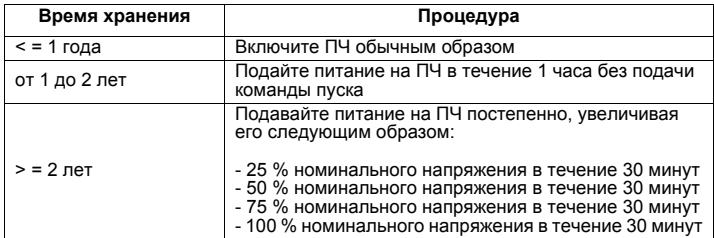

# <span id="page-7-0"></span>**Предварительные рекомендации**

### **Раздельное питание цепей управления**

При питании цепей управления преобразователя независимо от силового питания (клеммы P24 и 0 В) после установки дополнительной карты или вероятной замены карты необходимо подать силовое питание только при первом включении.

По умолчанию новая карта не будет идентифицирована, сконфигурировать ее будет невозможно и ПЧ может заблокироваться по неисправности.

#### Т **ОПАСНО**

**НЕПРЕДВИДЕННОЕ ФУНКЦИОНИРОВАНИЕ ПРЕОБРАЗОВАТЕЛЯ**

- До подачи питания и конфигурирования ПЧ Altivar 71 убедитесь, что вход PWR (POWER REMOVAL) неактивен (в состоянии 0) для предотвращения несанкционированного запуска двигателя.
- До подачи питания или при выходе из меню конфигурирования убедитесь, что входы, назначенные на команду пуска, неактивны (в состоянии 0), во избежание немедленного пуска двигателя.

**Несоблюдение этих указаний может привести к смерти или тяжелым травмам.**

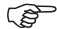

Если для безопасности персонала требуется запрет несанкционированного пуска привода, то электронная блокировка обеспечивается защитной функцией Power Removal преобразователя. Эта функция требует применение схем подключения, соответствующих категории 3 стандарта EN954-1 и уровню целостности системы безопасности 2 стандарта МЭК/EN61508 (см. каталог или компакт-диск, поставляемый с преобразователем).

Защитная функция блокировки питания Power Removal имеет приоритет над любой командой пуска.

# **Каталожные номера преобразователей частоты**

## **Трехфазное напряжение питания: 380 - 480 В, 50/60 Гц**

### **Преобразователи на платформе UL типа 1/IP 20 с фильтром ЭМС класса А**

Трехфазный двигатель 380 - 480 В

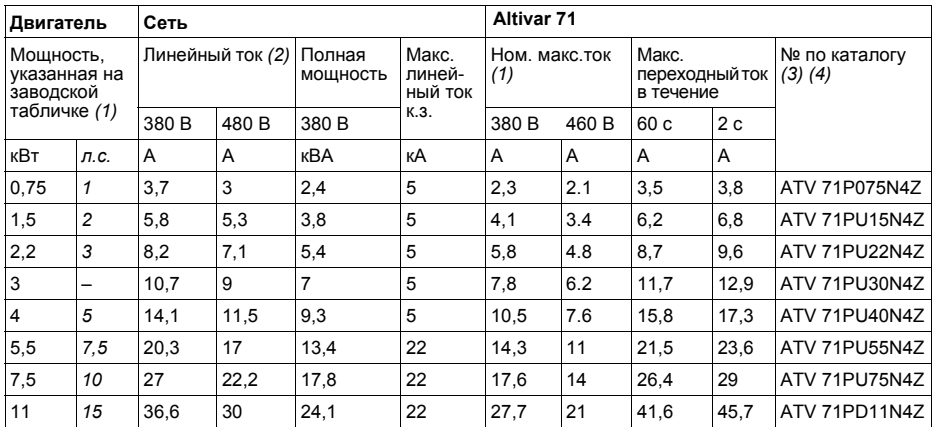

*(1) Данные значения приведены для номинальной частоты коммутации 4 кГц в продолжительном режиме работы. Частота коммутации настраивается от 1 до 16 кГц. Свыше 4 кГц в зависимости от типоразмера преобразователь сам уменьшает частоту коммутации в случае чрезмерного перегрева. В продолжительном режиме работы свыше номинальной частоты коммутации необхо-* $\partial$ имо уменьшать номинальный ток ПЧ (см. кривые уменьшения мощности приведенные на стр. [12\)](#page-10-0).

*(2) Типовое значение для указанной мощности и для ожидаемого линейного тока к.з.*

*(3) Используйте обязательно дроссель постоянного тока или вентилятор VZ3V*ppp *(см. каталог). (4) Все ПЧ поставляются с пластиной для монтажа, отвечающего ЭМС, и термопрокладкой для установки на корпусе механизма.*

# **Размеры**

Без доп. карты 1 доп. карта (1) 2 доп. карты (1) Вид спереди

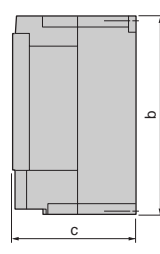

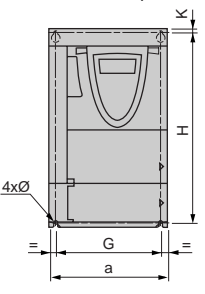

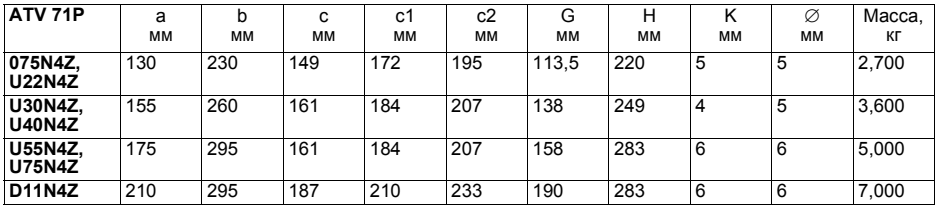

c1 c2

(1) Дополнительные карты: карты расширения входов-выходов, коммуникационные карты или карта ПЛК.

# <span id="page-9-0"></span>**Условия установки и температура**

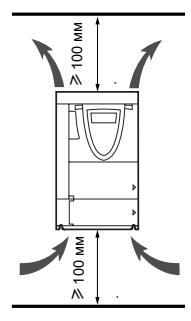

Преобразователь устанавливается в вертикальном положении ±10°. Запрещается устанавливать ПЧ рядом с нагревательными элементами. Оставьте достаточно места, чтобы воздух, необходимый для охлаждения устройства, мог циркулировать снизу вверх.

Свободное пространство перед устройством: ≥10 мм.

Если степень защиты IP20 является достаточной, то рекомендуется снять защитную крышку с верхней части преобразователя (см. рисунки ниже).

### **Возможны 2 способа установки:**

#### **Способ A:**

свободное пространство ≥ 50 мм с каждой стороны при наличии защитной крышки.

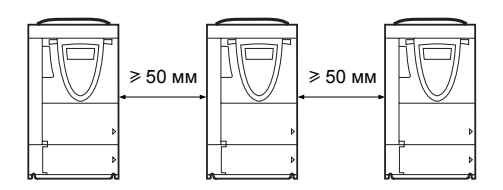

#### **Способ C:**

свободное пространство ≥ 50 мм с каждой стороны со снятыми защитными крышками (степень защиты IP20)

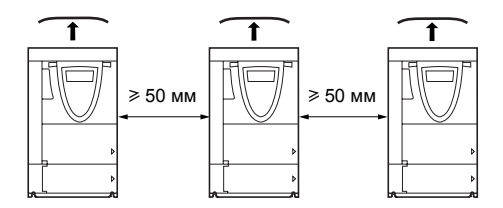

### <span id="page-9-1"></span>**Снятие защитной крышки**

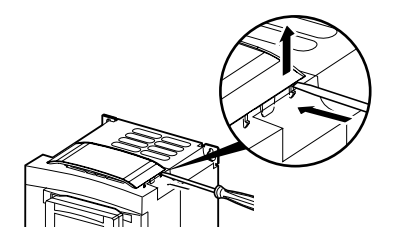

# <span id="page-10-0"></span>**Кривые снижения мощности**

Кривые снижения номинального тока преобразователя (In) зависят от температуры, частоты коммутации и способа установки.

Для промежуточных значений температуры (например, 55 °C) интерполируйте значение между двумя кривыми.

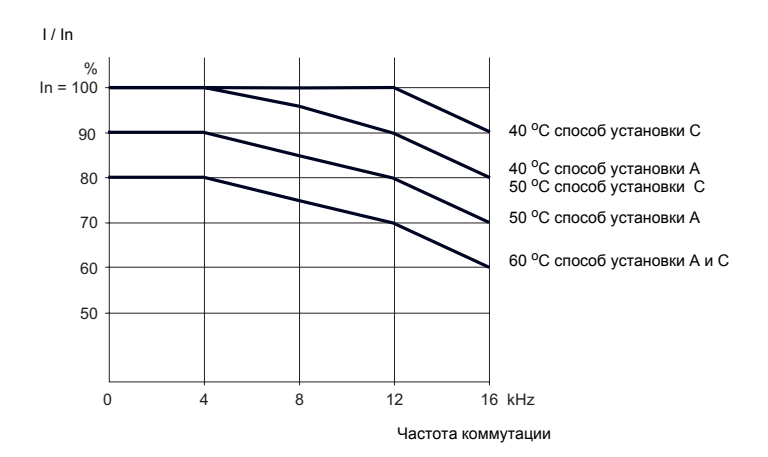

# **Необходимые принадлежности**

Во всех случаях преобразователи Altivar ATV71P<sup>oo должны быть оснащены:</sup>

• дросселем постоянного тока для ограничения сетевого тока, т.е. рассеивания тепла;

или вентилятором VZ3V12<sup>oo</sup>.

Обращайтесь к каталогу.

## **Проверка правильности установки**

Во всех случаях необходимо проверить выбранный способ установки путем проведения испытаний в реальных условиях эксплуатации (температура, циклограмма работы и т.д.). При проведении этих испытаний убедитесь, что параметр [Тепловое состояние ПЧ] (tHd) меню [1.2 КОНТРОЛЬ] (SUP-) не превышает 100 %.

# **УСТАНОВКА НА КОРПУСЕ МЕХАНИЗМА**

ПЧ на платформе могут устанавливаться на корпусе механизма при соблюдении следующих рекомендаций: • окружающая температура: от - 10 до + 40 °C;

- 
- корпус механизма алюминиевый; установка на чугунном корпусе не рекомендуется;
- опорная поверхность корпуса должна быть обработана таким образом, чтобы чистота поверхности не превышала 100 мк, а показатель шероховатости был не более 3,2 мк;
- заусеницы с резьбовых отверстий удалены;
- тепловое сопротивление (Rth) корпуса должно быть ниже значения, рассчитанного ниже, или ПЧ должен быть установлен по центру основания с минимальной толщиной **e** и минимальной площадью охлаждения **S**, соприкасающейся с атмосферным воздухом (см. приведенную ниже таблицу).

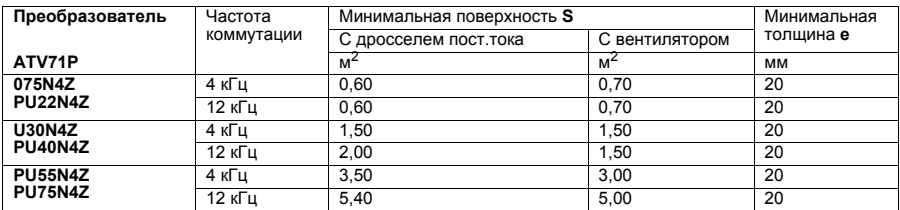

(1) Преобразователь ATV71PD11N4Z: обращайтесь в наши региоальные представительства

#### **Максимальное тепловое сопротивление корпуса или охлаждающей пластины Rth (°C/Вт)**

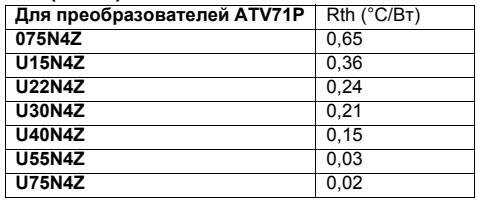

### **Установка нескольких ПЧ на одном корпусе или охлаждающей пластине**

Определите эквивалентное тепловое сопротивление (Rthe) комплекта преобразователей:

$$
\frac{1}{Rthe} = \frac{1}{Rth1} + \frac{1}{Rth2} + \frac{1}{Rth3} + \dots + \frac{1}{Rthn}
$$

Пример расчета с тремя преобразователями 0,75, 1,5 и 2,2 кВт

т.е. Rth = 0,12 °C/Вт  $\frac{1}{Rth} = \frac{1}{0.65} + \frac{1}{0.36} + \frac{1}{0.24}$ 

#### **Обработанная поверхность**

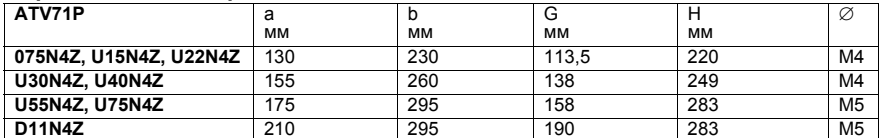

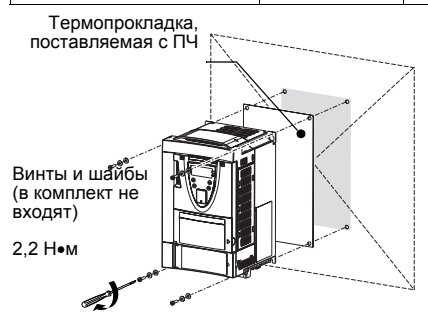

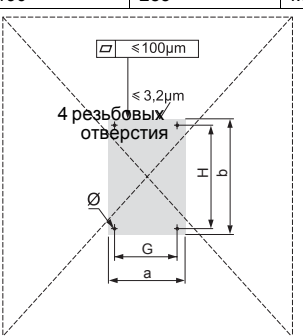

# **Установка в герметичном шкафу**

ПЧ на платформе могут устанавливаться в герметичном шкафу при соблюдении следующих условий:

- окружающая температура (со стороны радиатора): от -10 до +40 °C;
- температура внутри шкафа: не более +50 °C для частоты коммутации 4 кГц или +40 °C для 12 кГц;<br>• снимите защитную крышку с верхней части ПЧ (см. стр. <u>[11\)](#page-9-1);</u><br>• используйте комплект VW3A980● (см. каталог).
- 
- 

### **Характеристики шкафа**

Железо шкафа или кожуха, используемого для установки ПЧ, должно соответствовать следующим характеристикам:

- толщина: от 1,5 до 3 мм;
- железо: листовое или окрашенная сталь с ровной поверхностью;<br>• докраска, опоксидная смола (дак не использовать!), максимальна
- покраска эпоксидная смола (лак не использовать!), максимальная толщина 70 мк, текстура тонкая или средняя.

### **Рассеиваемая мощность в шкафу**

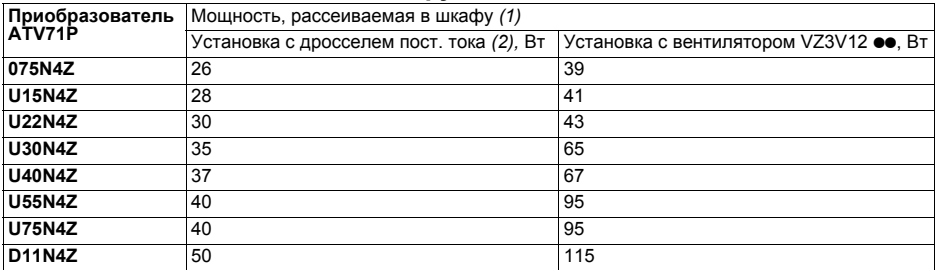

(1) Приведенное значение соответствует работе с номинальной нагрузкой и для частоты коммутации 4 кГц.

Добавьте 7 Вт для каждой дополнительной карты. (2) Добавьте рассеивание дросселя постоянного тока, см. каталог.

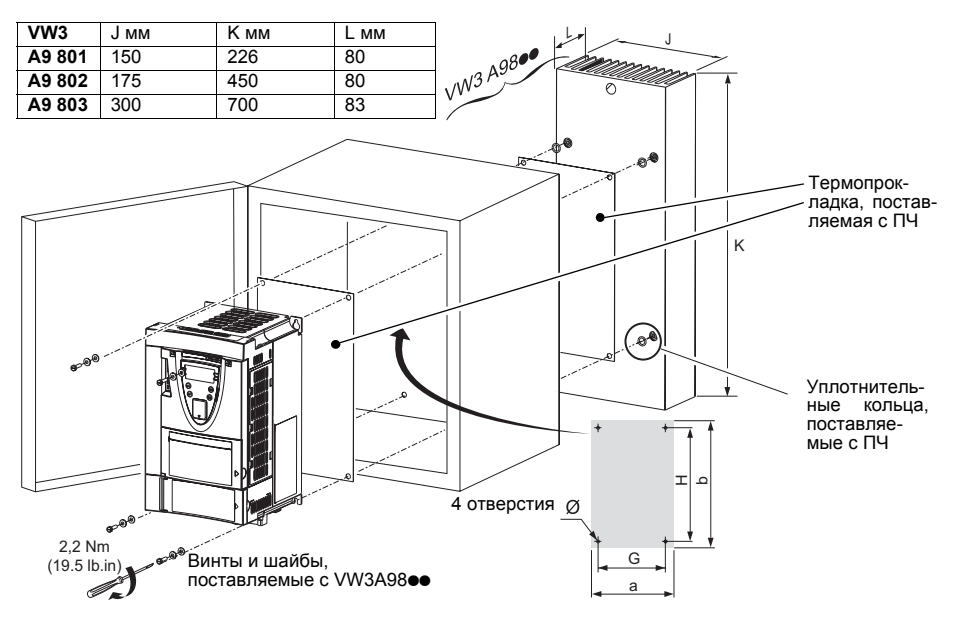

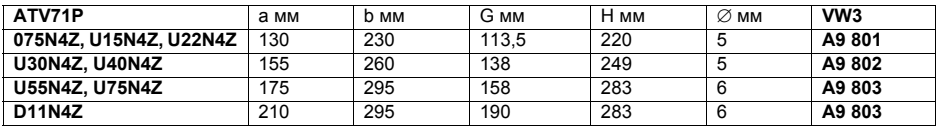

# **Установка вентилятора VZ3V12 - -**

Установка вентилятора является обязательной, если ПЧ не оснащен дросселем постоянного тока.

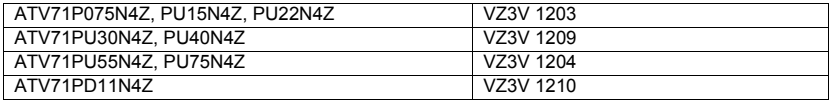

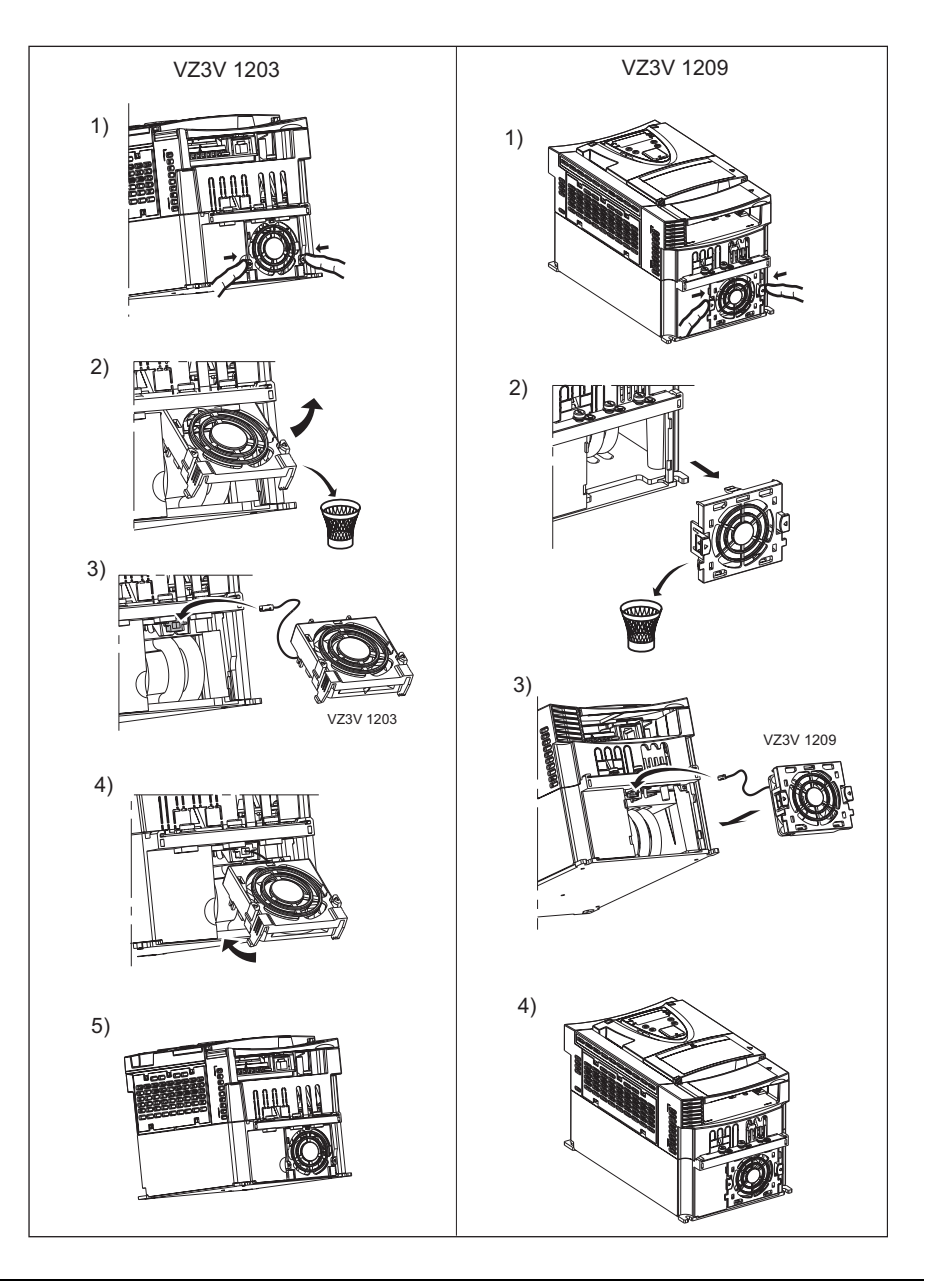

# **Установка вентилятора VZ3V12 - -**

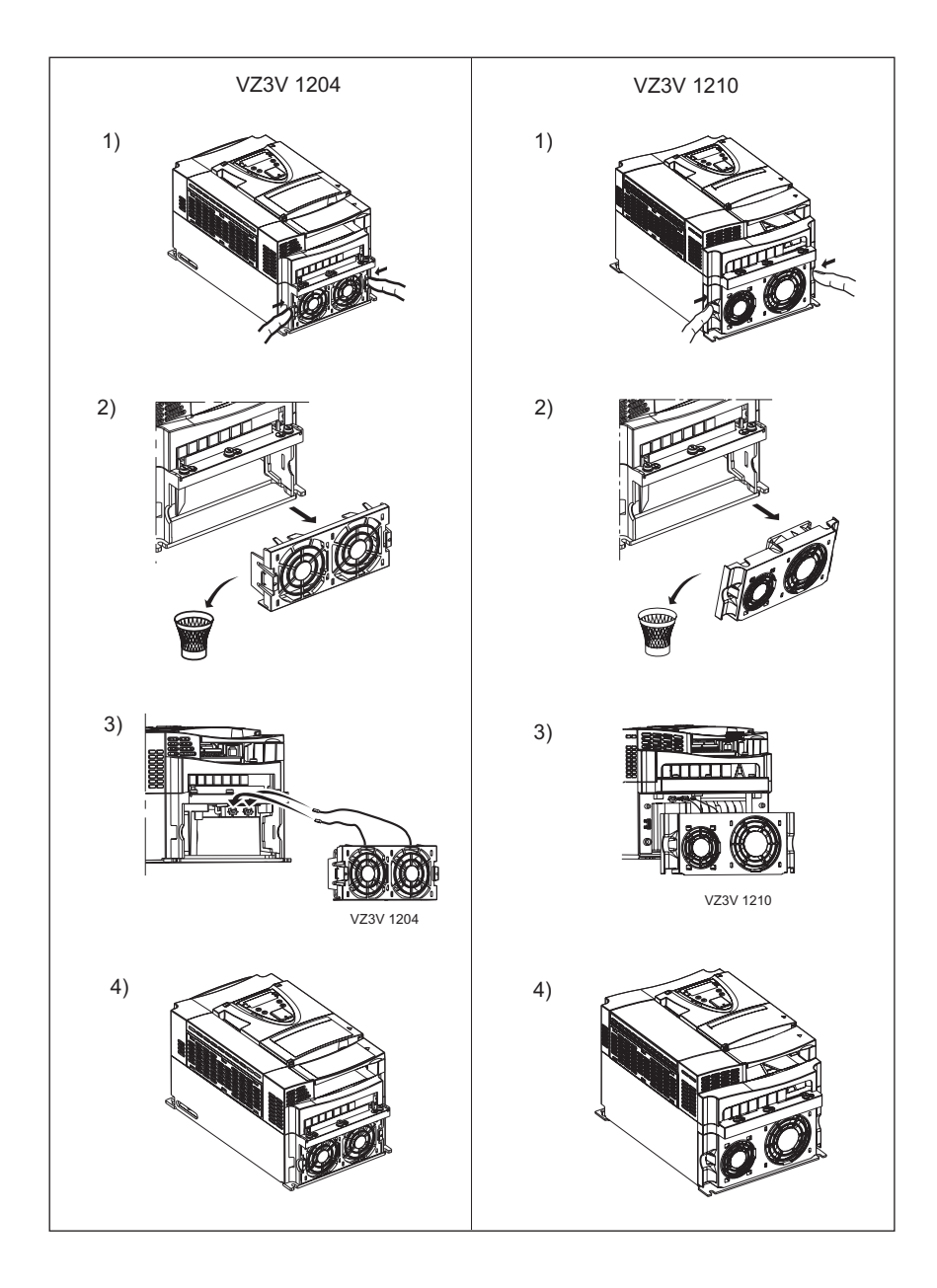

## **Местоположение светодиодов заряда конденсаторов**

Перед вмешательством в преобразователь отключите его от сети, дождитесь погасания красного светодиода заряда конденсаторов и затем измерьте напряжение звена постоянного тока.

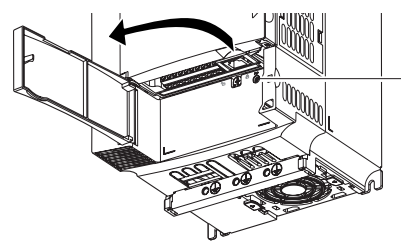

Красный светодиод, указывающий, что звено постоянного тока находится под напряжением

### <span id="page-15-0"></span>**Процедура измерения напряжения звена постоянного тока**

Напряжение звена постоянного тока может превышать 1000 В. Используйте соответствующий инструмент для измерений, которые необходимо проводить следующим образом:

- **1** Отключите силовое питание ПЧ.
- **2** Дождитесь погасания светодиода заряда конденсаторов.
- **3** Подождите 15 минут, необходимых для разряда конденсаторов
- **4** Измерьте напряжение между клеммами PA/+ и PC/- , чтобы убедиться, что оно меньше 45 В. Расположение силовых клемм приведено на стр. [19](#page-17-0).
- **5** Если конденсаторы звена постоянного тока не разряжаются полностью, обратитесь в сервисную службу Schneider Electric. Не ремонтируйте преобразователь самостоятельно и не включайте его.

## **ОПАСНО**

#### **ОПАСНОЕ НАПРЯЖЕНИЕ**

До проведения измерения прочтите указания на стр. [6.](#page-4-0)

**Несоблюдение этих указаний может привести к смерти или тяжелым травмам.**

# <span id="page-16-0"></span>**Рекомендации по монтажу**

### **Силовое питание**

Преобразователь должен быть обязательно заземлен для того, чтобы соответствовать предписаниям по большим токам утечки (свыше 3,5 мА). Используйте заземляющий проводник сечением не менее 10 мм<sup>2</sup> (AWG 6) или 2 проводника того же сечения, что и силовые кабели питания ПЧ.

## **ОПАСНО**

#### **ОПАСНОЕ НАПРЯЖЕНИЕ**

Заземлите устройства, используя заземляющую клемму, как это показано на рисунке. Крепящая поверхность преобразователя должна быть заземлена до подачи питания. **Несоблюдение этих указаний может привести к смерти или тяжелым травмам.**

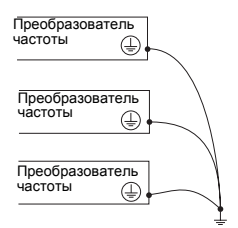

Проверьте, что сопротивление заземления < 1 Ом. Заземлите несколько преобразователей, как это показано на рисунке слева. Не подключайте заземляющие проводники в кольцо или последовательно.

## **ПРЕДУПРЕЖДЕНИЕ**

#### **НЕПРАВИЛЬНОЕ ПОДКЛЮЧЕНИЕ КАБЕЛЕЙ**

- Преобразователь ATV71 будет поврежден в случае подачи сетевого питания на выходные клеммы (U/T1,V/T2,W/T3).
- Перед подачей питания проверьте правильность силовых подключений ATV71.
- При замене ПЧ проверьте, что все электрические соединения ATV71 полностью соответствуют инструкции по монтажу, приведенной в данном руководстве.

**Несоблюдение этих указаний может привести к смерти или тяжелым травмам.**

Если по нормативам требуется использовать на входе устройство дифференциальной защиты, то необходимо применять устройство типа А для ПЧ с однофазным питанием и типа В для трехфазных ПЧ. Выберите адаптированную модель, включающую:

- фильтрацию высокочастотных токов;
- выдержку времени, исключающую любое отключение, вызванное нагрузкой паразитных емкостей при включении напряжения питания. Выдержка времени невозможна для аппаратов на 30 мА. В этом случае используйте устройства, устойчивые к случайным отключениям, например, типа DDR с увеличенной устойчивостью **s.i** (марки Merlin Gerin).

При установке нескольких преобразователей используйте устройства дифференциальной защиты для каждого ПЧ.

## **ПРЕДУПРЕЖДЕНИЕ**

#### **ЗАЩИТА ОТ ПЕРЕГРУЗКИ**

• Защитные устройства от перегрузки должны быть правильно скоординированы.

• Не подключайте преобразователь к питающей сети, ток короткого замыкания которой превышает ожидаемое значение, приведенное на заводской табличке преобразователя.

**Несоблюдение этих указаний может привести к смерти или тяжелым травмам.**

# **Клеммники**

### <span id="page-17-0"></span>**Доступ к силовым клеммникам**

Разблокируйте крышку доступа к силовому клеммнику и извлеките его, как это показано на рисунке

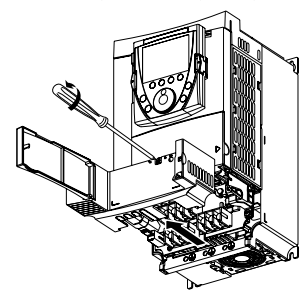

### **Назначение силовых клемм**

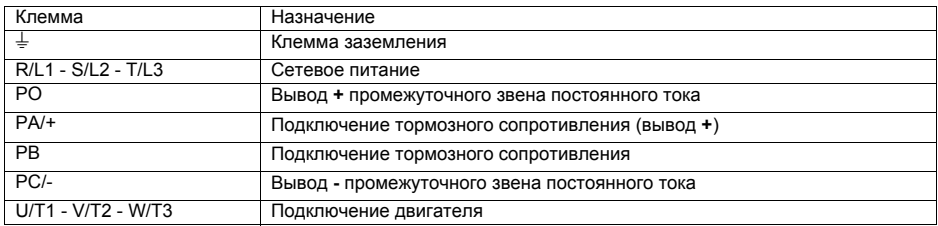

Перемычку между клеммами PO и PA/+ снимайте только в случае добавления дросселя постоянного тока. Винты клемм PO и PA/+ должны быть всегда закручены, т.к. через перемычку протекает большой ток.

#### **Характеристики силовых клемм**

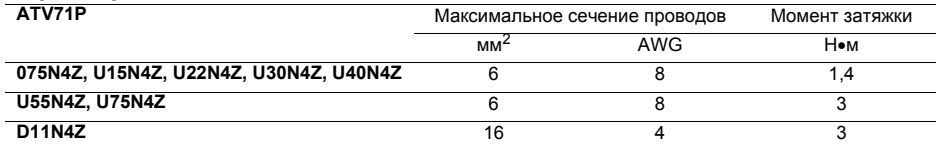

### **Доступ к клеммникам цепей управления**

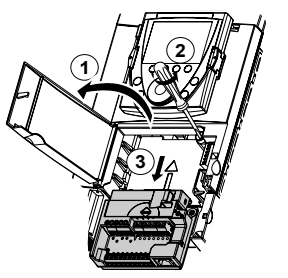

**1** Для доступа к клеммникам цепей управления откройте крышку лицевой панели управления.

Для облегчения монтажа цепей управления ПЧ блок клеммников управления может быть снят.

- **2** Открутите винт до полного освобождения пружины.
- **3** Вытащите блок, перемещая его вниз.

Максимальное сечение проводов: 2,5 мм2 - AWG 14.

Максимальный момент затяжки: 0,6 Н•м

## **ВНИМАНИЕ**

#### **НЕПРАВИЛЬНАЯ УСТАНОВКА БЛОКА КЛЕММНИКОВ**

При установке на место блока клеммников управления обязательно закрутите невыпадающий винт.

**При несоблюдении этого предупреждения возможен выход оборудования из строя.**

# **Клеммники**

#### Переключатель дискретных входов **Source** Зав. настройка: SW1 **Sink Ext** Source  $\frac{1}{\text{SW2}}$   $\frac{1}{\text{SW2}}$   $\left(\frac{1}{\text{W}}\right)$   $\frac{\text{Sink}}{\text{Int}}$ a<br>So<br>a COM Переключатель входа LI6 +10 AI1+  $\frac{1}{5}$ R<br>R P C X<br>R R R R R<br>R R R R R <u> DOOOOC</u> Зав. настройка: LI**PTC LI** +24 PWR a<br>조 > 그 일 그 그 일 일 Разъем RJ45 RJ45  $0000$

**Расположение клемм управления**

• Максимальное сечение проводов: 2,5 мм<sup>2</sup> - AWG 14<br>• Максимальный момент затяжки: 0 6 Нем • Максимальный момент затяжки: 0,6 Н•м

**Примечание:** ПЧ ATV71 поставляется с перемычкой между клеммами PWR и +24.

### **Характеристики и назначение клемм управления**

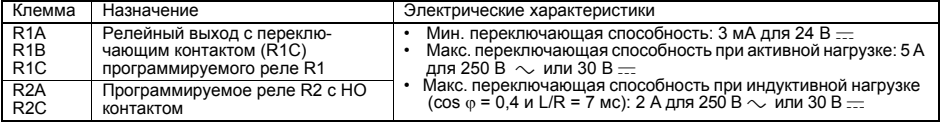

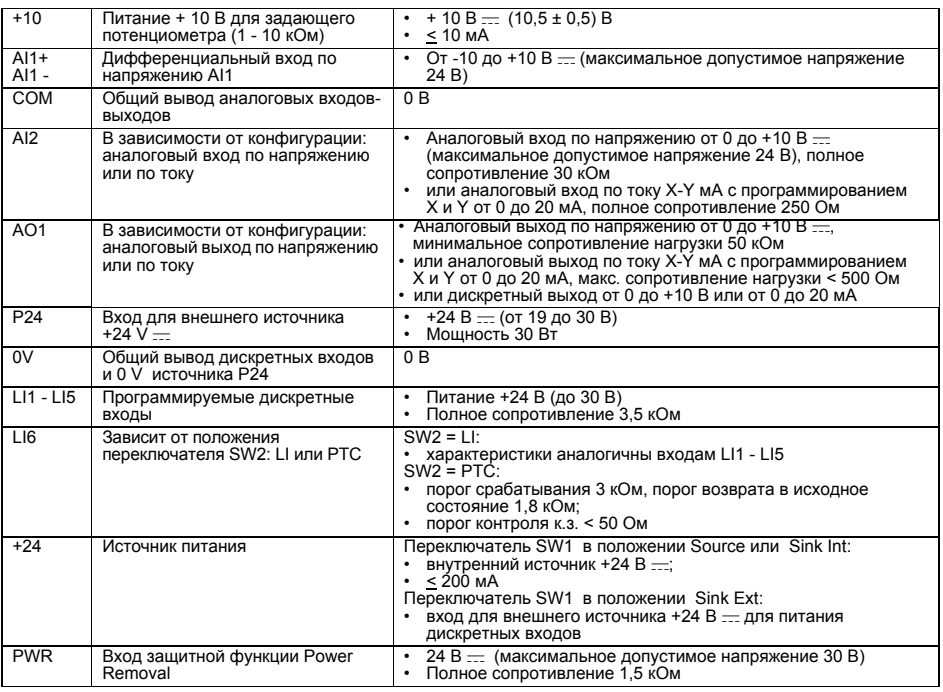

## **Клеммники карты дискретных входов-выходов (VW3A3201)**

### **Характеристики и назначение клемм цепей управления**

Максимальное сечение проводов: 1,5 мм2 - AWG 16. Максимальный момент затяжки: 0,25 Н•м.

R3A - LI10: характеристики аналогичны карте управления.

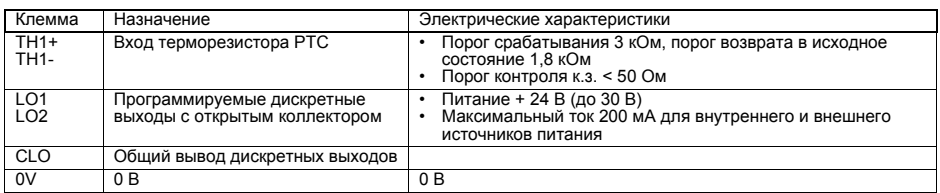

## **Клеммники карты расширенных входов-выходов (VW3A3202)**

### **Характеристики и назначение клемм цепей управления**

Максимальное сечение проводов: 1,5 мм<sup>2</sup> - AWG 16. Максимальный момент затяжки: 0,25 Н•м.

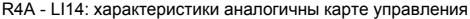

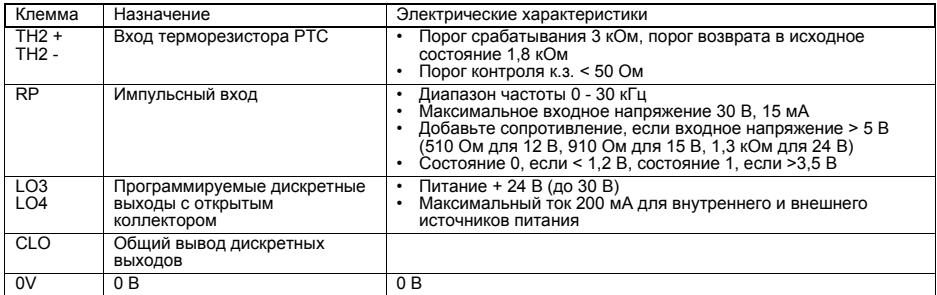

## **Клеммник интерфейсной карты**

### **Характеристики и назначение клемм цепей управления**

Максимальное сечение проводов: 1,5 мм2 - AWG 16. Максимальный момент затяжки: 0,25 Н•м.

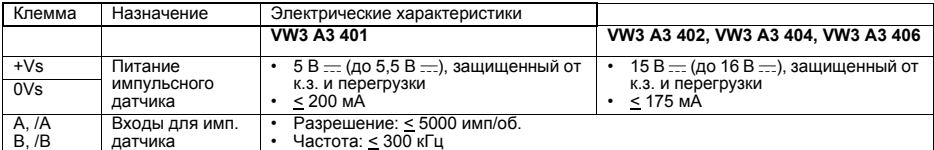

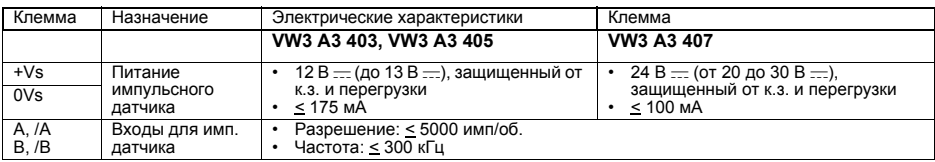

#### **Тип выводов используемого импульсного датчика:**

- выходы RS422: **VW3 A3 401 VW3 A3 402;**
- выходы с открытым коллектором: **VW3 A3 403 VW3 A3 404;**
- выходы типа рush-pull: **VW3 A3 405 VW3 A3 406 VW3 A3 407**

# **Схемы подключения**

**Схемы, соответствующие категории 1 по стандарту EN 954-1, характеристике SIL1 по МЭК/EN 61508, категории остановки 0 по МЭК/EN 60204-1**

### **3-фазное сетевое питание**

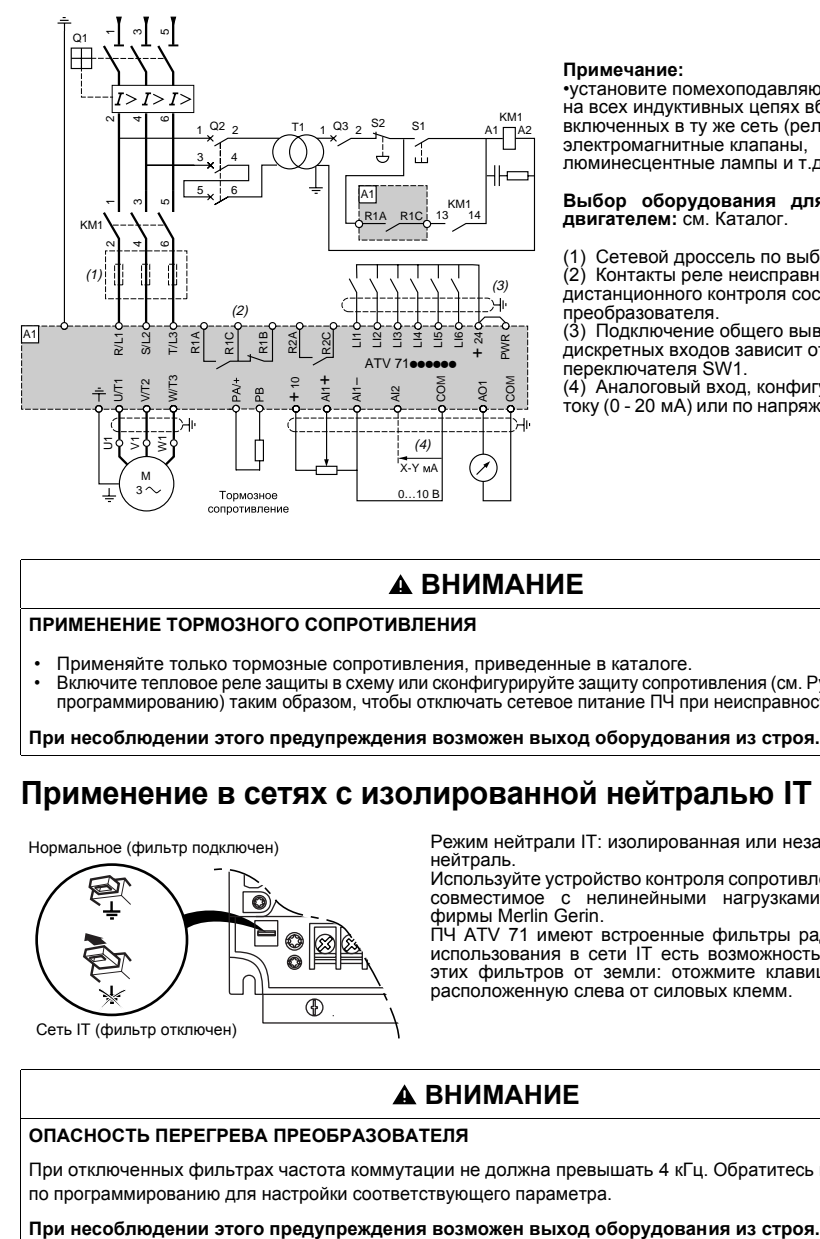

#### **Примечание:**

•установите помехоподавляющие цепочки на всех индуктивных цепях вблизи ПЧ или включенных в ту же сеть (реле, контакторы, электромагнитные клапаны, люминесцентные лампы и т.д.);

**Выбор оборудования для управления двигателем:** см. Каталог.

(1) Сетевой дроссель по выбору.

(2) Контакты реле неисправности для дистанционного контроля состояния преобразователя.

(3) Подключение общего вывода дискретных входов зависит от положения переключателя SW1.

(4) Аналоговый вход, конфигурируемый по току (0 - 20 мA) или по напряжению (0 - 10 В).

## **ВНИМАНИЕ**

#### **ПРИМЕНЕНИЕ ТОРМОЗНОГО СОПРОТИВЛЕНИЯ**

- Применяйте только тормозные сопротивления, приведенные в каталоге.
- Включите тепловое реле защиты в схему или сконфигурируйте защиту сопротивления (см. Руководство по программированию) таким образом, чтобы отключать сетевое питание ПЧ при неисправности.

**При несоблюдении этого предупреждения возможен выход оборудования из строя.**

## **Применение в сетях c изолированной нейтралью IT**

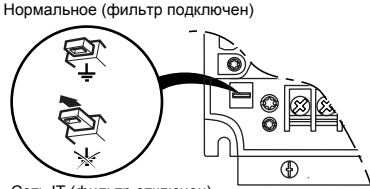

Сеть IT (фильтр отключен)

Режим нейтрали IT: изолированная или независимая нейтраль.

Используйте устройство контроля сопротивления изоляции, совместимое с нелинейными нагрузками типа XM200 фирмы Merlin Gerin.

ПЧ ATV 71 имеют встроенные фильтры радиопомех. Для использования в сети IT есть возможность отсоединения этих фильтров от земли: отожмите клавишу перемычки, расположенную слева от силовых клемм.

## **ВНИМАНИЕ**

#### **ОПАСНОСТЬ ПЕРЕГРЕВА ПРЕОБРАЗОВАТЕЛЯ**

При отключенных фильтрах частота коммутации не должна превышать 4 кГц. Обратитесь к Руководству по программированию для настройки соответствующего параметра.

# Схема подключения цепей управления

#### Схема подключения цепей карты управления

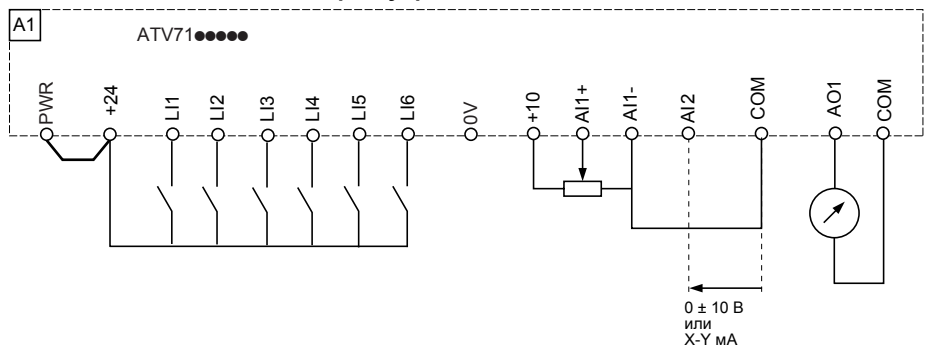

### Переключатель дискретных входов (SW1)

Переключатель дискретных входов (SW1) позволяет согласовать дискретные входы с технологическими особенностями используемых программируемых логических контроллеров:

- установите переключатель в положение Source (заводская настройка) при использовании транзисторных (типа PNP) выходов ПЛК;
- коллективно совмести и с подоздания с совмести и с совмественно с при использовании транзисторных (типа) NPN) выходов.

#### Внутренний источник питания

Переключатель SW1 в положении Source

Переключатель SW1 в положении Sink int

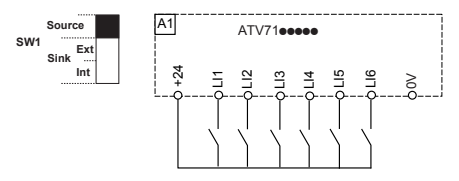

#### Внешний источник питания

Переключатель SW1 в положении Source

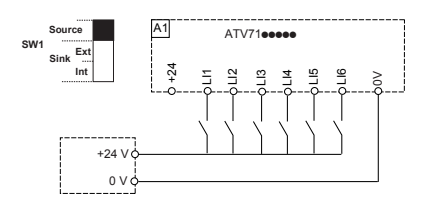

Source A<sub>1</sub>  $ATV71$ eeee SW<sub>1</sub> Evi Sink Int  $^{24}$  $\sim$ 

#### Переключатель SW1 в положении Sink ext

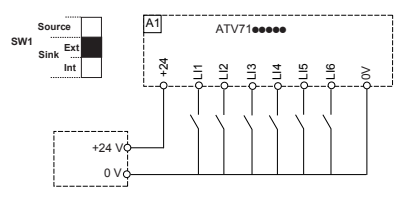

## А ПРЕДУПРЕЖДЕНИЕ

#### НЕПРЕДВИДЕННОЕ ФУНКЦИОНИРОВАНИЕ ПРЕОБРАЗОВАТЕЛЯ

Когда переключатель SW1 находится в положении Sink Int или Sink Ext, общий вывод никогда не должен соединяться с корпусом или защитным заземлением, т.к. существует опасность несанкционированного пуска при первом появлении неисправности изоляции.

Несоблюдение этого указания может привести к смерти или тяжелым травмам.

# **Схема подключения цепей управления**

### **Двухполярное задание скорости**

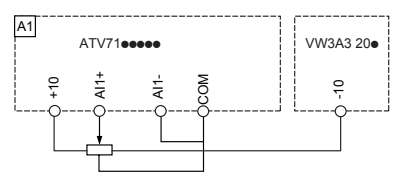

### **Переключатель SW2**

Переключатель дискретного входа LI6 (SW2) позволяет использовать этот вход в качестве:

- дискретного входа, устанавливая переключатель в положение LI (заводская настройка);<br>- защить пригателя с помощью терморезисторов, устанавливая переключатель в положе
- защиты двигателя с помощью терморезисторов, устанавливая переключатель в положение PTC

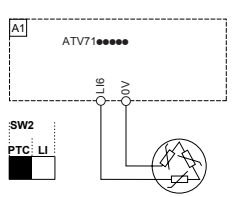

### **Питание цепей управления от внешнего источника**

Карта управления может питаться от внешнего источника +24 В  $\equiv$ 

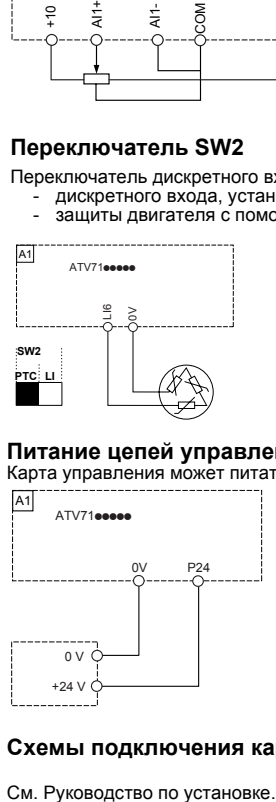

### **Схемы подключения карт расширения**

# **Электромагнитная совместимость**

### **Принцип**

- Заземление между ПЧ, двигателем и экранирующей оболочкой кабеля должно иметь высокочастотную эквипотенциальность.
- Используйте экранированные кабели, заземленные по всему диаметру с обоих концов, для подключения двигателя, тормозного сопротивления по выбору и цепей управления. Экранирование может быть выполнено на части кабеля с помощью металлических труб или каналов при условии отсутствия
- разрыва по всей длине экранируемого участка. Отделите цепи управления от силовых кабелей. Для цепей управления и задания скорости используйте экранированные кабели со скрученными жилами с шагом скрутки от 25 до 50 мм.
- Сетевой кабель питания должен располагаться как можно дальше от кабеля двигателя.
- Минимальная длина кабеля двигателя должна быть 0,5 м.
- Не применяйте на выходе ПЧ громоотводы и конденсаторные батареи, повышающие коэффициент мощности.
- Если используется дополнительный входной фильтр, он должен быть установлен под ПЧ и подсоединен к сети неэкранированным кабелем. Тогда соединение 10 на ПЧ осуществляется выходным кабелем
- фильтра. Эквипотенциальное высокочастотное заземление масс между фильтром, преобразователем частоты, двигателем и экранирующей оболочкой кабелей не снимает необходимости подключения защитных заземляющих проводников РЕ (желто-зеленых) к соответствующим зажимам на каждом из устройств.

## **Схема установки**

- Закрепите и заземлите экраны кабелей **4**, **5**, **7**, **12** и **13** как можно ближе к ПЧ:
- зачистите экраны;
- используйте хомуты из нержавеющей стали для крепления зачищенных участков экранирующей оболочки к монтажной плате **2** и скобе ЭMC **11**;
	- экранирующая оболочка должна быть прикреплена к металлической плате достаточно плотно для обеспечения надежного контакта.

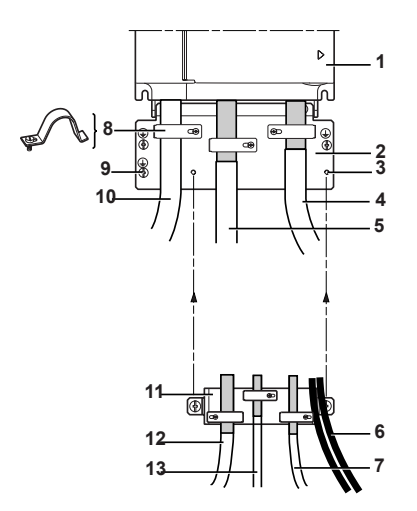

**1** Altivar 71

- **2** Металлическая пластина, поставляемая с ПЧ и монтируемая на нем
- **3** Резьбовые отверстия для крепления пластины ЭMC цепей управления
- **4** Экранированный кабель для подключения двигателя, заземленный с обоих концов
- **5** Экранированный кабель для подключения тормозного сопротивления по выбору
- **6** Неэкранированные кабели для выходных контактов реле
- **7** Экранированный кабель для подключения входа защитной функции Power Removal
- **8** Металлические хомуты
- **9** Подключение заземляющего проводника
- **10** Неэкранированные провода питания
- **11** Пластина ЭMC цепей управления должна устанавливаться на пластину **2**
- **12** Экранированный кабель для сигналов управления и контроля. В тех случаях, когда требуется несколько проводников, должны использоваться провода малого сечения (0,5 мм<sup>2</sup> - AWG 20)
- **13** Экранированный кабель для подключения импульсного датчика

# **Ввод в эксплуатацию**

## **Предварительная настройка ПЧ (заводская конфигурация)**

Преобразователь Altivar 71 имеет заводские настройки, соответствующие наиболее частым применениям: • Макроконфигурация: Пуск/Стоп.

- Частота напряжения питания двигателя: 50 Гц.
- Применение с постоянным моментом, векторное управление потоком без датчика обратной связи.
- Способ нормальной остановки с заданным темпом замедления.
- Способ остановки при неисправности: остановка на выбеге.
- Время линейного разгона/торможения: 3 с.
- Нижняя скорость: 0 Гц.
- Верхняя скорость: 50 Гц.
- Тепловой ток двигателя равен номинальному току двигателя.
- Ток динамического торможения равен 0,7 номинального тока преобразователя в течение 0,5 с.
- Без автоматического повторного пуска при возникновении неисправности.
- Частота коммутации 2,5 или 4 кГц в зависимости от типоразмера ПЧ.
- Дискретные входы:
- LI1: вперед, LI2: назад (2 направления вращения), 2-проводное управление по изменению состояния;
- LI3, LI4, LI5, LI6: неактивны (не назначены).
- Аналоговые входы: - AI1: задание скорости 0 -10 В;
	- AI2: 0-20 мA неактивен (не назначен).
- Реле R1: контакт размыкается при неисправности (или при отсутствии питания ПЧ).
- Реле R2: неактивно (не назначено).
- Аналоговый выход AO1: 0-20 мА (не назначен).

Если приведенные выше настройки совместимы с применением, то преобразователь может использоваться без их изменения.

## **Предварительная настройка дополнительных карт**

Входы-выходы дополнительных карт не имеют заводской настройки.

## **Подача питания с помощью сетевого контактора**

### **ВНИМАНИЕ**

- Избегайте частого использования контактора, приводящего к преждевременному старению конденсаторов фильтра промежуточного звена постоянного тока.
- Время цикла < 60 с может привести к повреждению сопротивления цепи предварительного заряда.

**При несоблюдении этого предупреждения возможен выход оборудования из строя.**

## **Пуск**

#### **Внимание:**

- При заводской настройке двигатель может быть запитан только после предварительного сброса команд Вперед, Назад и Остановка динамическим торможением в следующих случаях:
	- после включения питания, ручного сброса неисправности или после команды остановки.

По умолчанию преобразователь отображает nSt, но не включается.

## **Испытание с двигателем малой мощности или без двигателя, параллельное включение двигателей**

См. документацию на компакт-диске, поставляемом с ПЧ.

# Встроенный терминал

## Функции дисплея и клавиш

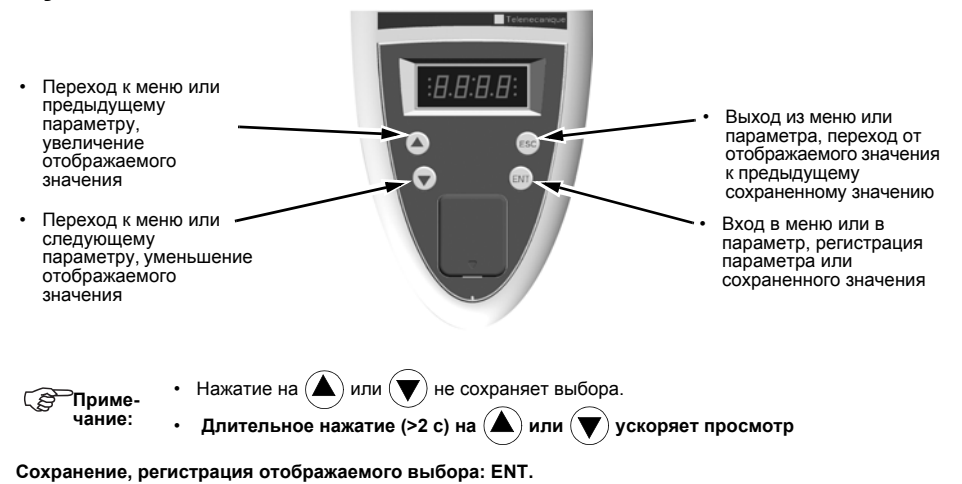

### Запись сопровождается миганием индикации.

### Нормальное отображение при отсутствии неисправности и не при вводе в эксплуатацию:

- 43.0: отображение выбранного параметра в меню SUP (по умолчанию: заданная частота)
- CLI: ограничение тока
- CtL: контролируемая остановка при обрыве сетевой фазы
- dCb: динамическое торможение активно
- FLU: намагничивание двигателя активно
- FSt: быстрая остановка
- nLP: отсутствие сетевого питания (нет напряжения на клеммах I 1 I 2 I 3)
- nSt: остановка на выбеге
- Obr: автоматическая адаптация темпа торможения
- РгА: зашитная функция блокировки ПЧ (Power Removal)
- rdY: готовность преобразователя
- SOC: контроль обрыва на выходе ПЧ активен
- tUn: автоподстройка активна
- $\mathbf{r}$ USA: сигнализация недонапряжения

При возникновении неисправности на дисплее отображается мигающий код.

## Доступ к меню

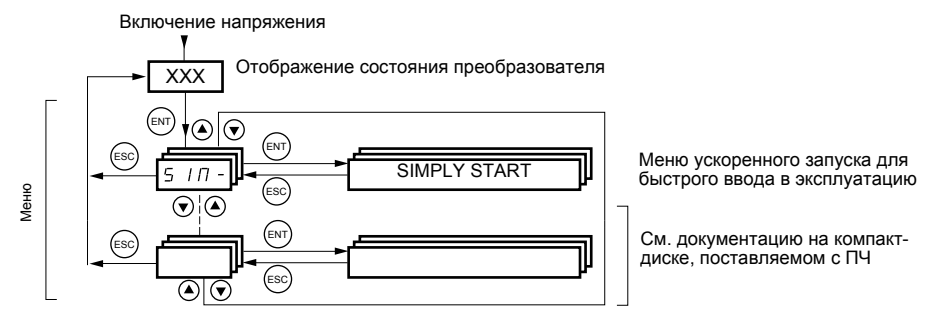

Коды меню и подменю отличаются от кодов параметров наличием тире справа. Например: меню SIM-, параметр АСС.

<span id="page-26-0"></span>Меню [1.1 УСКОРЕННЫЙ ЗАПУСК] (SIM-) позволяет осуществить быстрый ввод в эксплуатацию, достаточный для большинства применений.

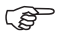

**Примечание:** параметры меню [1.1 УСКОРЕННЫЙ ЗАПУСК] (SIM-) должны вводиться в порядке, в котором они появляются, т.к. первые параметры определяют последующие. Например, [2/3-проводное управление] (tCC) должно быть сконфигурировано до других параметров.

## **Макроконфигурация**

Макроконфигурация позволяет быстро настроить функции, необходимые для конкретных областей применений.

Выбор макроконфигурации приводит к назначению входов-выходов преобразователя.

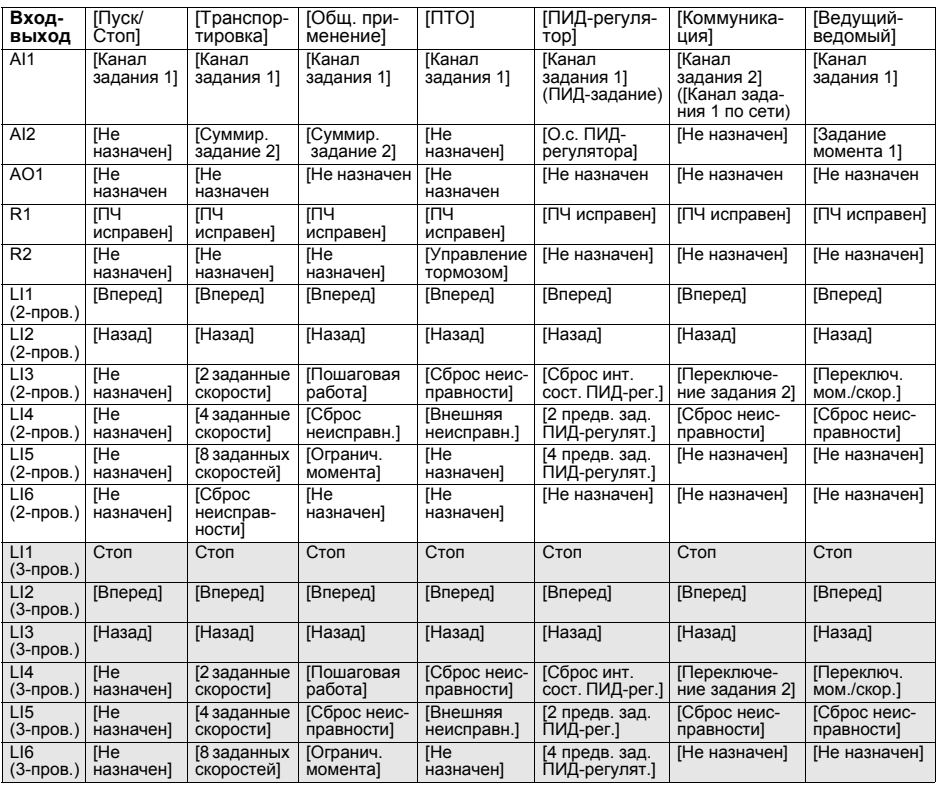

При 3-проводном управлении назначение входов LI1 - LI6 изменяется.

**Примечание:** все назначения могут быть изменены, см. документацию на компакт-диске, поставляемом с ПЧ.

<span id="page-27-1"></span><span id="page-27-0"></span>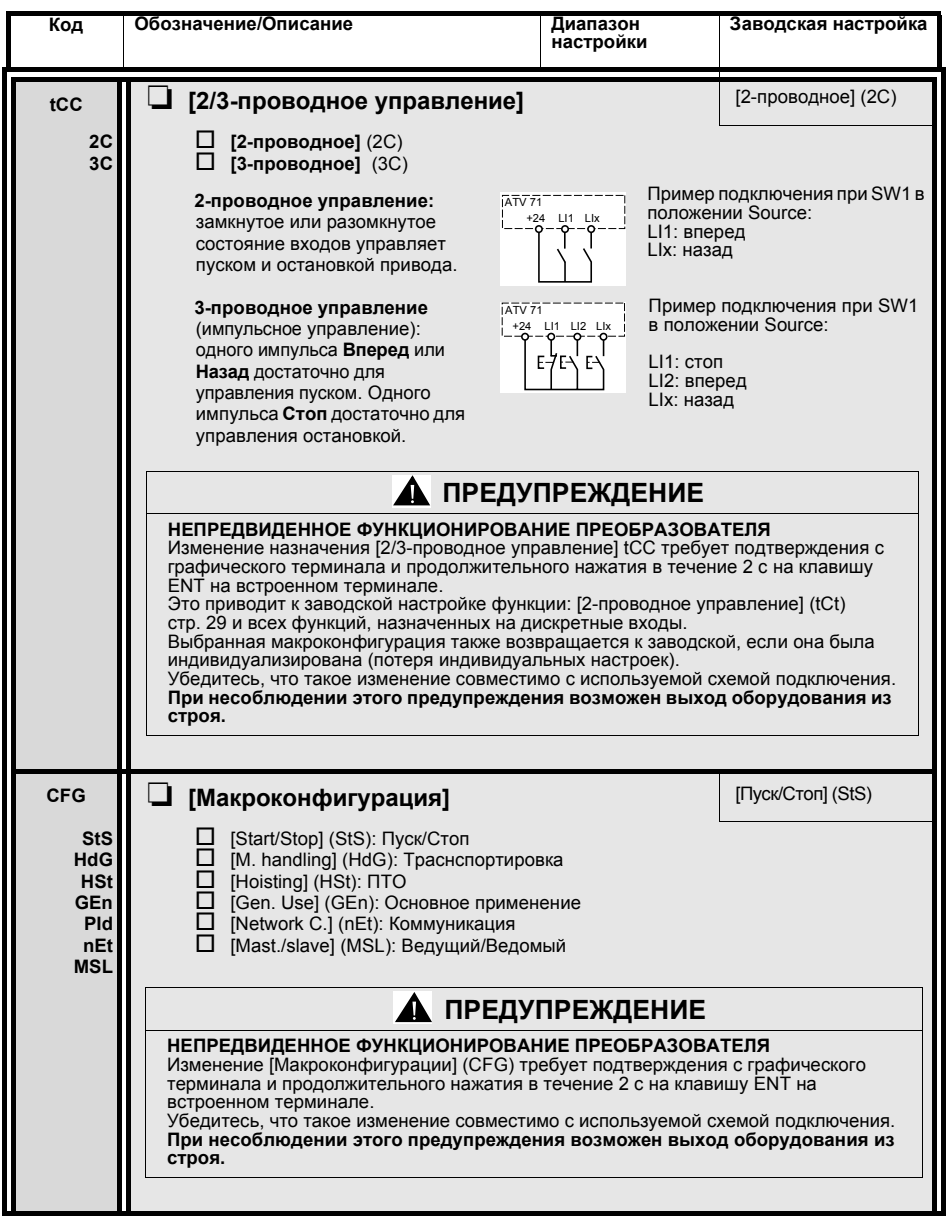

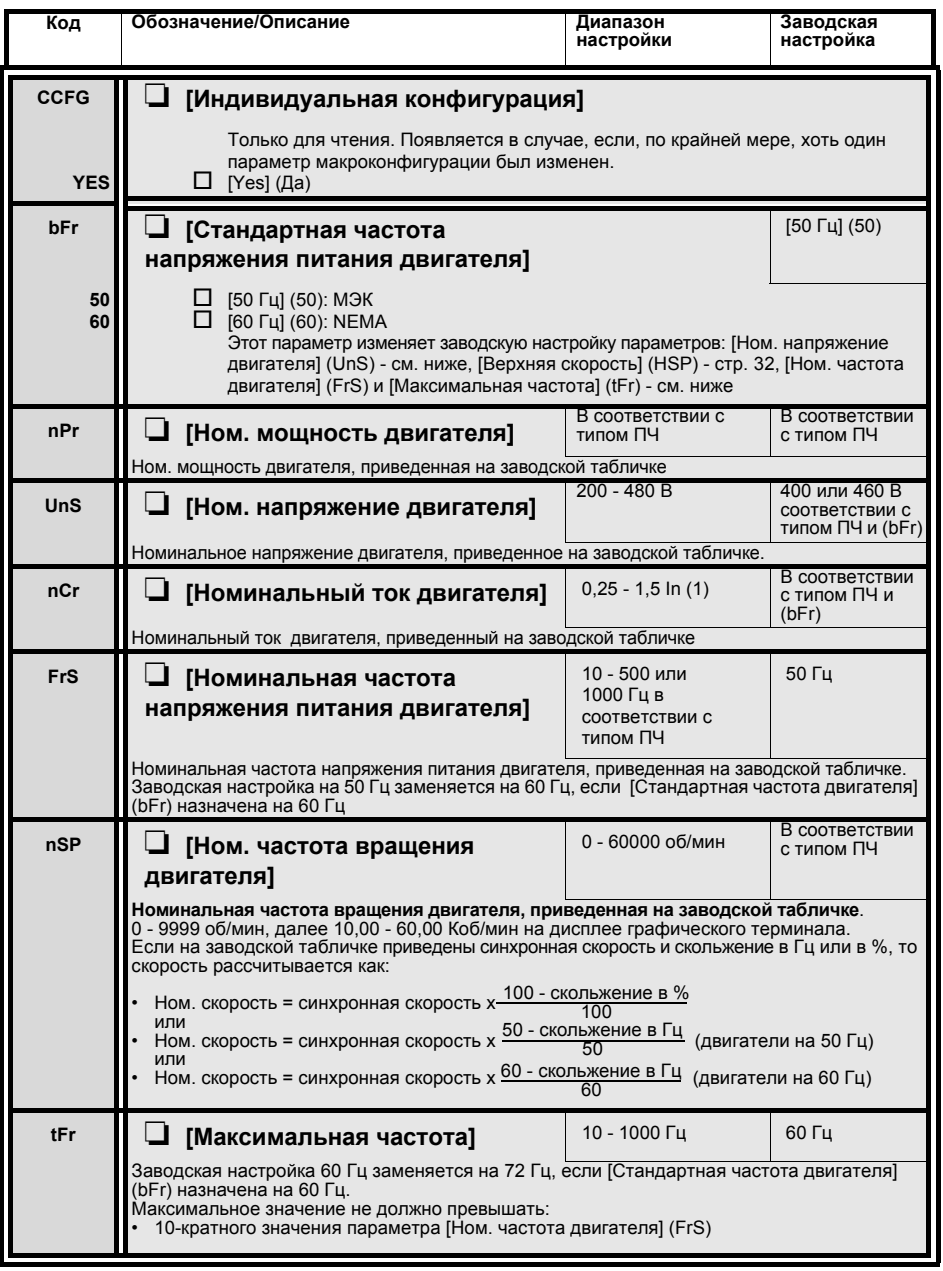

<span id="page-28-0"></span>(1) In соответствует номинальному току двигателя, приведенному на заводской табличке

**.**

<span id="page-29-1"></span><span id="page-29-0"></span>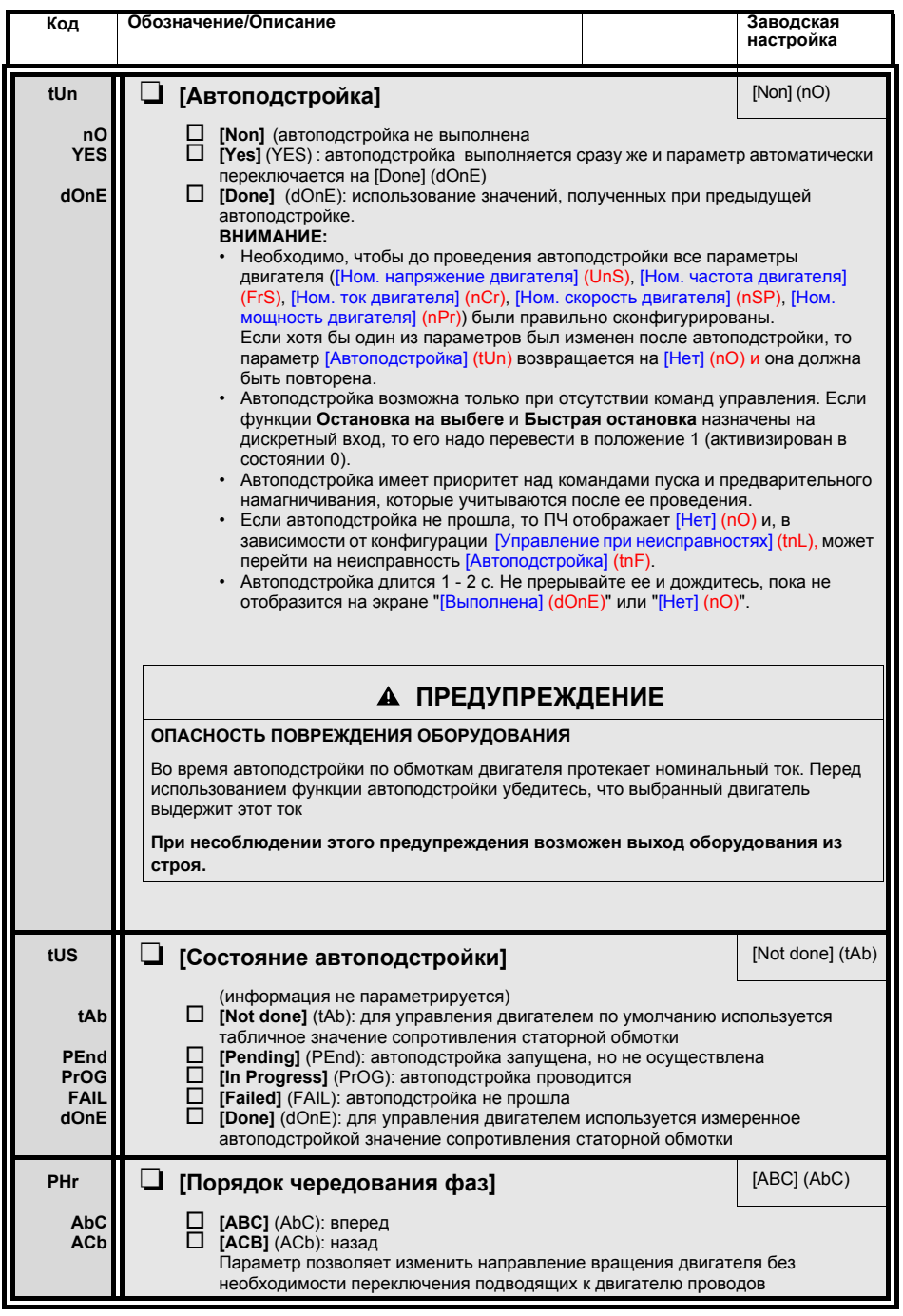

## **Параметры, изменяемые при работе и остановке**

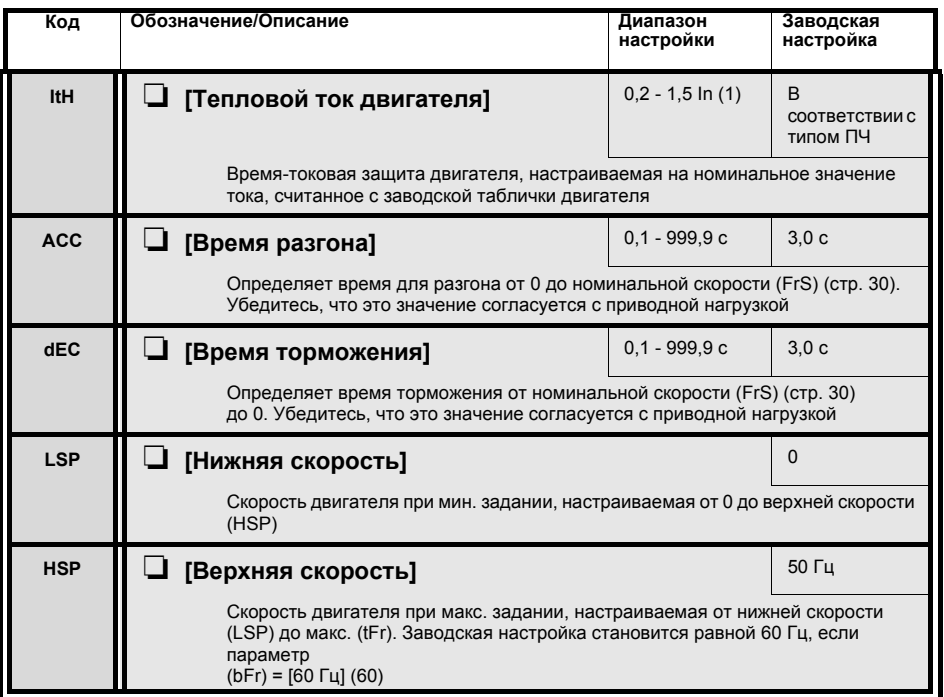

<span id="page-30-0"></span>(1) In соответствует номинальному току двигателя, приведенному на заводской табличке.

# Неисправности и способы устранения

### Невозможность пуска без отображения неисправности

- При отсутствии индикации проверьте, что ПЧ действительно запитан.
- $\ddot{\phantom{0}}$ Назначение функций быстрой остановки и остановки на выбеге делает невозможным пуск привода при отсутствии напряжения на соответствующих дискретных входах. Преобразователь АТV71 отображает [NST] (nSt) при назначенной остановке на выбеге и [FST] (FSt) при быстрой остановке. Это нормальное поведение ПЧ. т.к. данные функции активны в нуле для получения безопасной остановки привода в случае обрыва провода.
- $\ddot{\phantom{0}}$ Убедитесь, что вход или входы управления пуском приводятся в действие в соответствии с выбранным режимом управления ([2/3-проводное управление] (tCC) и [тип 2-проводного управления] (tCt), стр. 29).

### Неисправности, не сбрасываемые автоматически

Причина неисправности должна быть исключена перед перезапуском путем отключения и повторного<br>включения питания. Неисправности AnF, brF, ECF, EnF, SOF, SPF и tnF могут быть также сброшены дистанционно с помощью дискретного входа или бита слова управления (см. документацию на компактдиске, поставляемом с ПЧ).

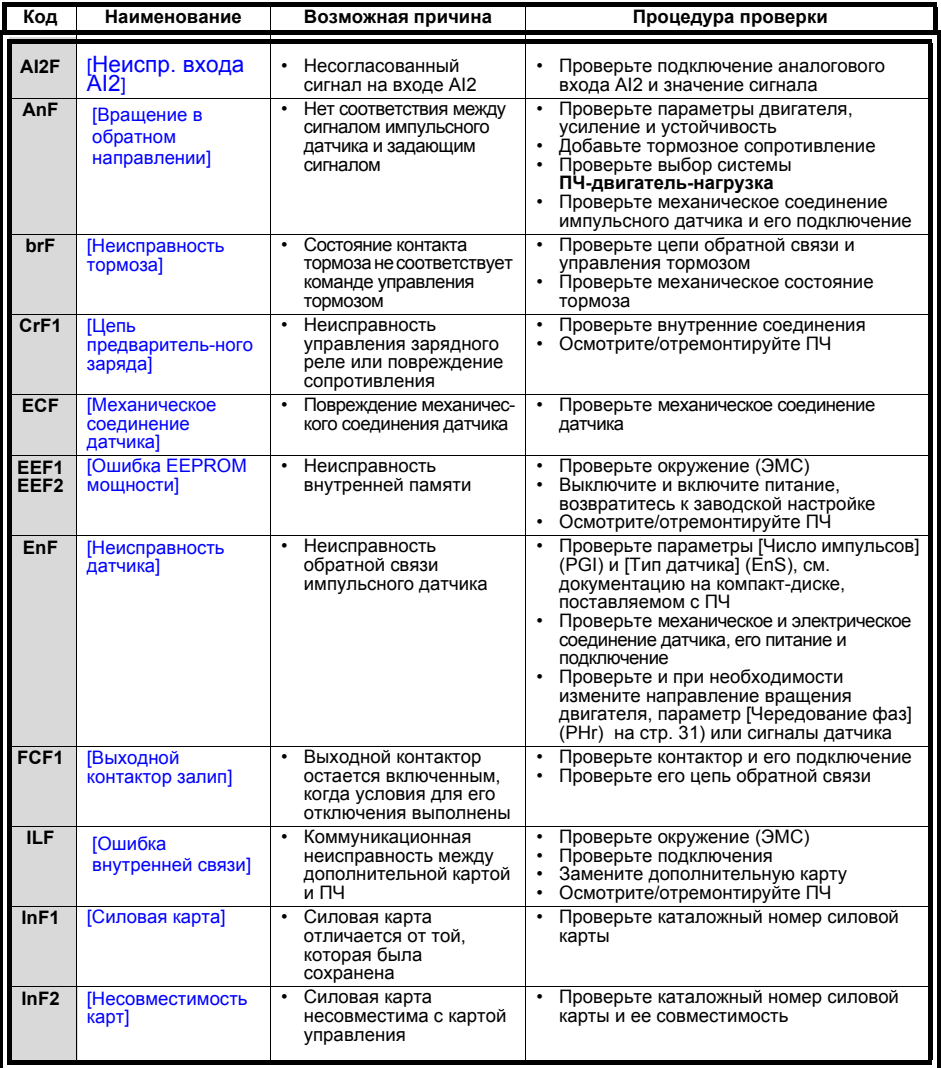

## Неисправности, не сбрасываемые автоматически (продолжение)

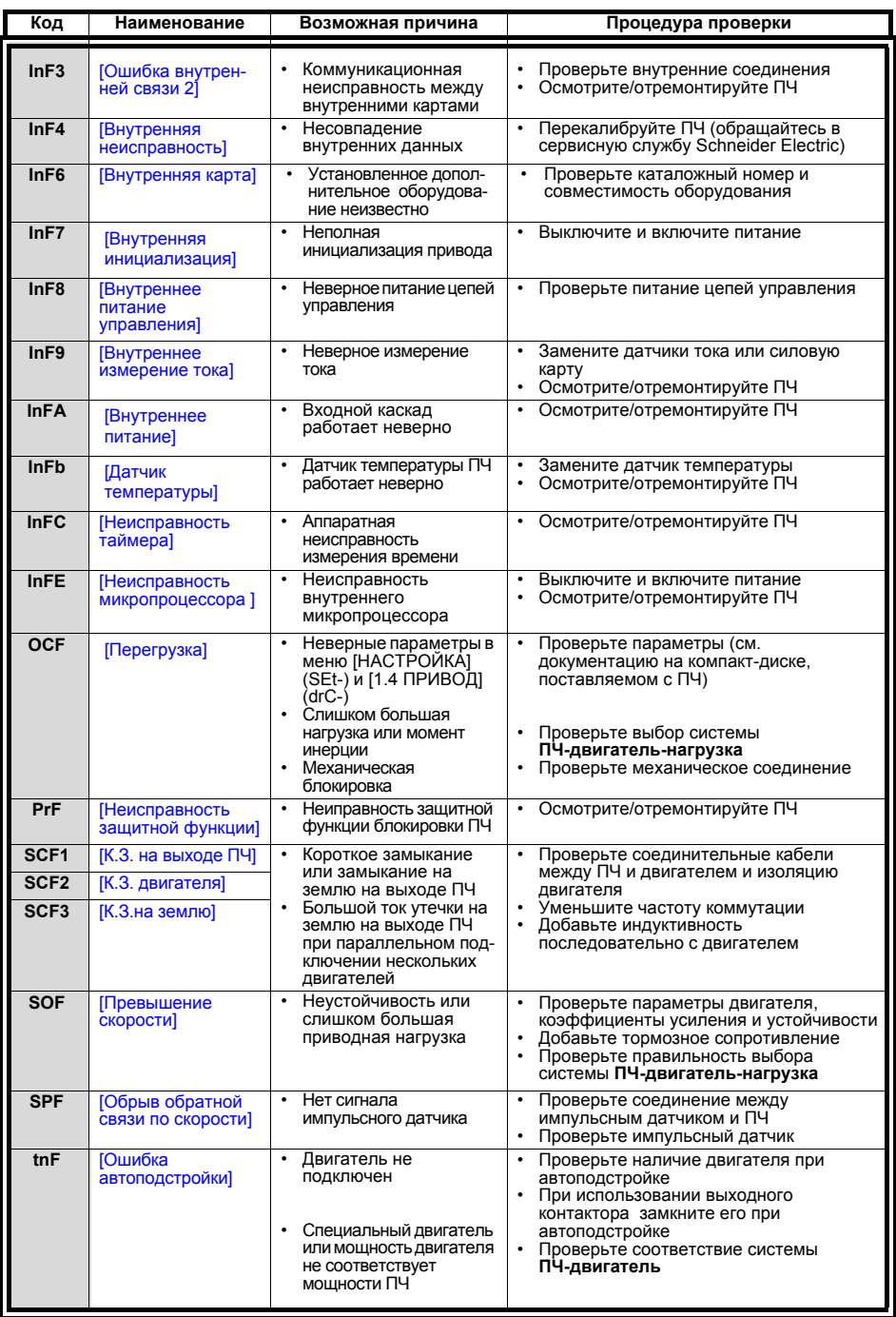

### Сбрасываемые неисправности с функцией автоматического повторного пуска после исчезновения неисправности

.<br>Данные неисправности могут быть также сброшены путем отключения и повторного включения питания, с<br>помощью дискретного входа или бита слова управления (см. документацию на компакт-диске, поставляемом с ПЧ).

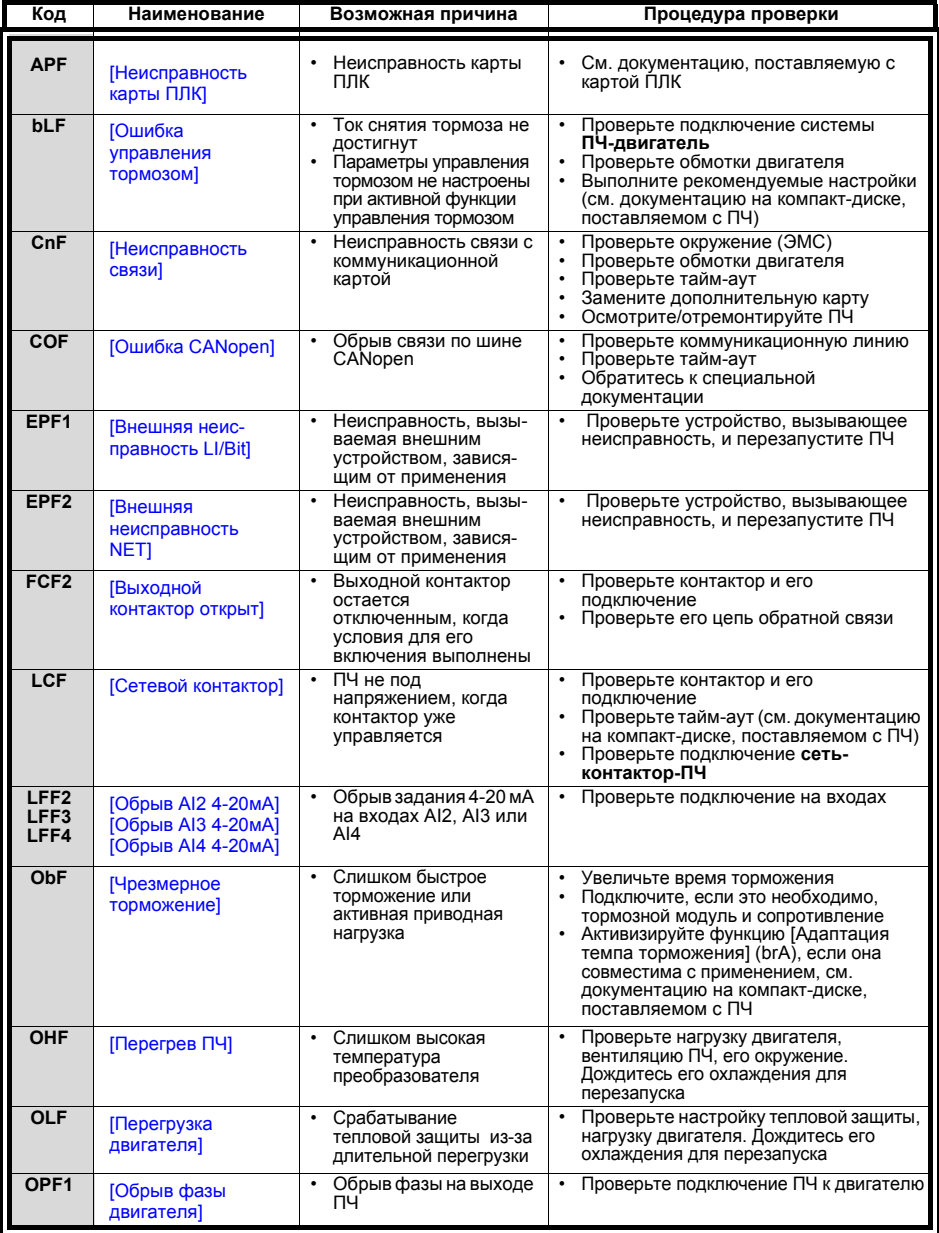

## Сбрасываемые неисправности с функцией автоматического

## повторного пуска после исчезновения неисправности (продолжение)

.<br>Панные неисправности могут быть также сброшены путем отключения и повторного включения питания, с<br>помощью дискретного входа или бита слова управления (см. документацию на компакт-диске, поставляемом с ПЧ).

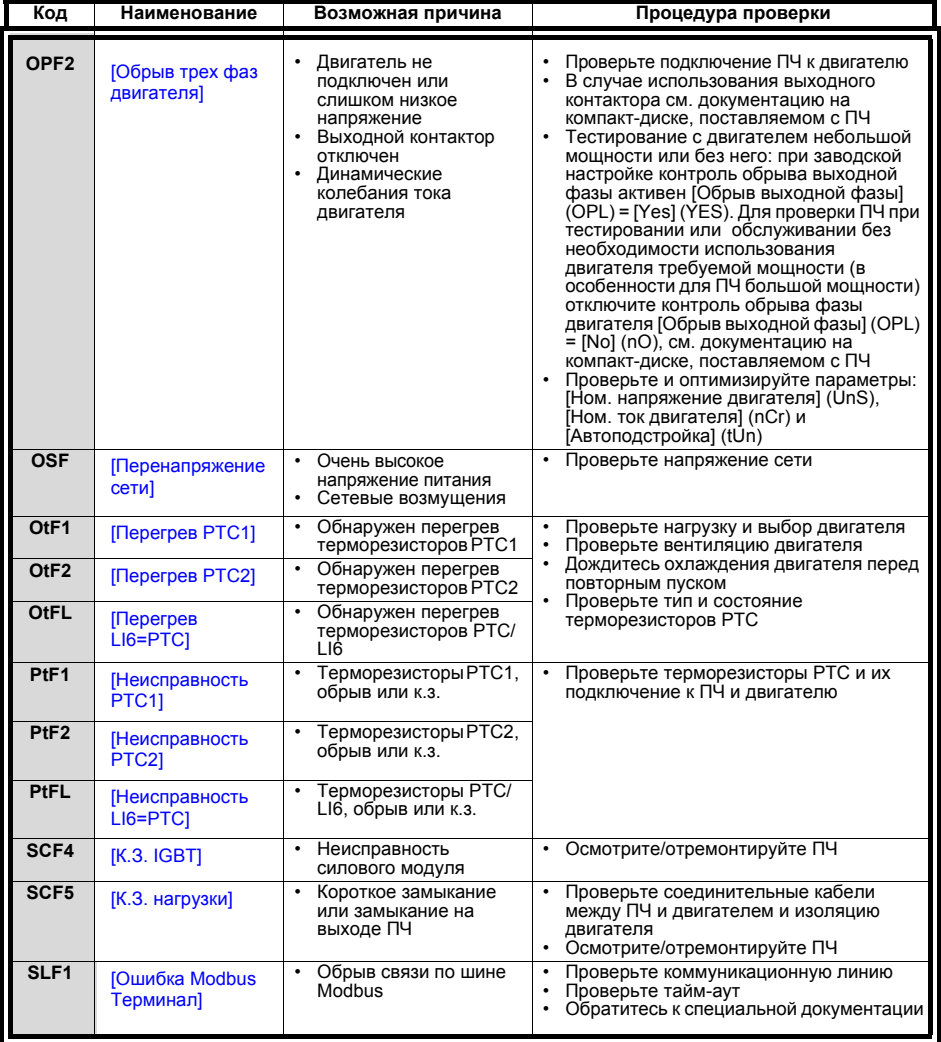

### Сбрасываемые неисправности с функцией автоматического

### повторного пуска после исчезновения неисправности (продолжение)

Данные неисправности могут быть также сброшены путем отключения и повторного включения питания, с помощью дискретного входа или бита слова управления (см. документацию на компакт-диске, поставляемом с ПЧ).

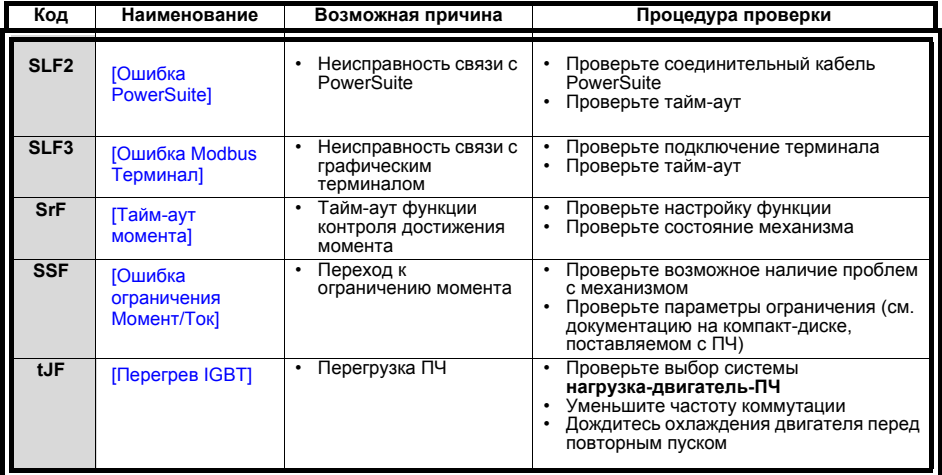

### Сбрасываемые неисправности с функцией автоматического повторного пуска после исчезновения неисправности

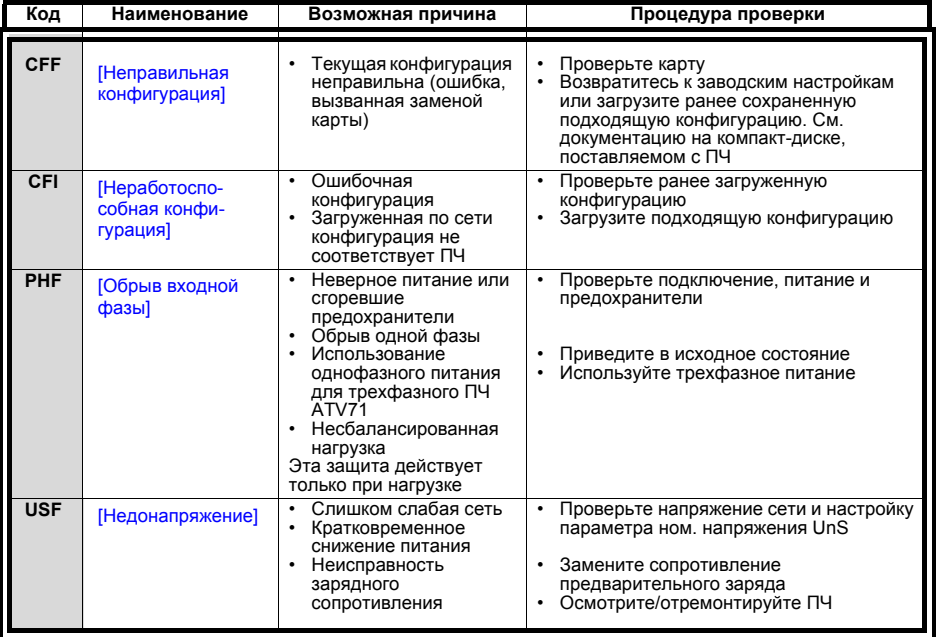

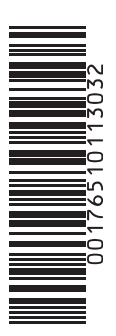

**W9 1765101 01 13 A03 V2, VMS**

**2008-03**